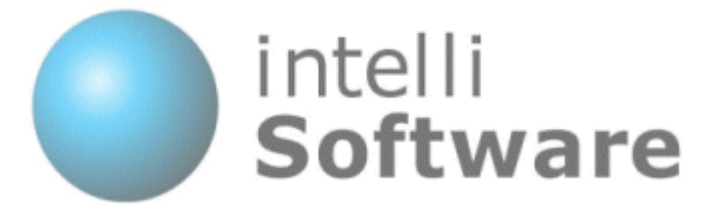

# **IntelliSoftware**

# SMS Gateway - SMTP Interface

Version 1.5

Content subject to change

IntelliSoftware Ltd. Arena Business Centre Holyrood Close Poole Dorset ENGLAND BH17 7FJ Tel: +44 (0)1202 311572 Fax: +44 (0)870 762 0876 Web: www.intellisoftware.co.uk

# **Contents**

- 1. Document History
- 2. SMTP Interface Overview
- 3. Format Options
	- 3.1. Format Option 1
	- 3.2. Format Option 2
	- 3.3. Format Option 3
	- 3.4. Format Option 4
	- 3.5. Parameters

#### 4. Advanced Features

- 4.1. Known Email Sender Support
- 4.2. Bulk Send
- 4.3. Start/End Of Message Tag
- 4.4. Send to Distribution Lists (Group Send)

## 1. Document History

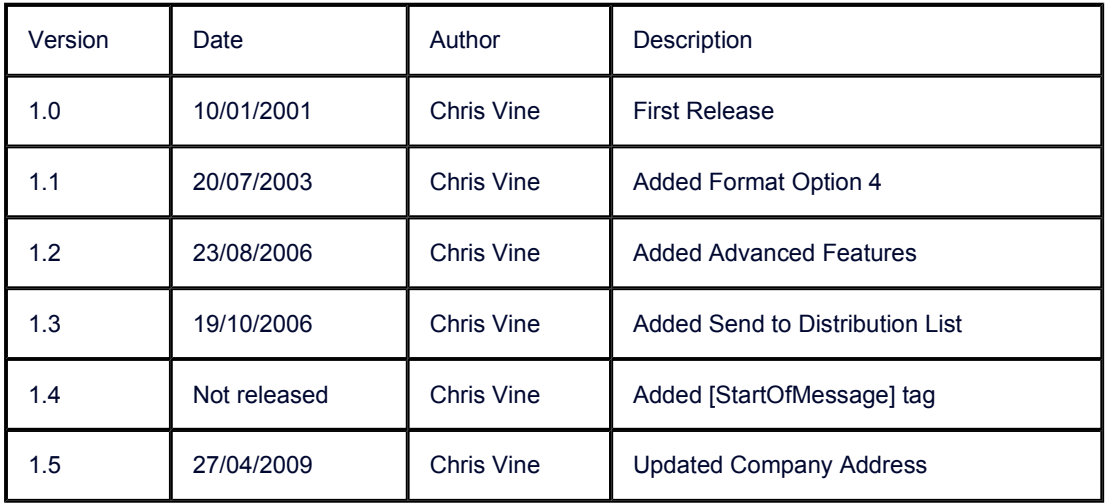

#### 2. SMTP Interface Overview

SMTP to SMS Interface provides 2 way SMS messaging from any email client (e.g. Microsoft Outlook or Lotus Notes) as well as other system that can generate email messages. Our SMTP to SMS Interface also provides automatic routing of SMS replies back to your Email Mailbox.

#### 3. Format Options

#### 2-Way SMS Message Tracking

Our SMTP to SMS gateway can track multiple conversations with a single mobile phone. Session tracking will route SMS replies back to the originating email address.

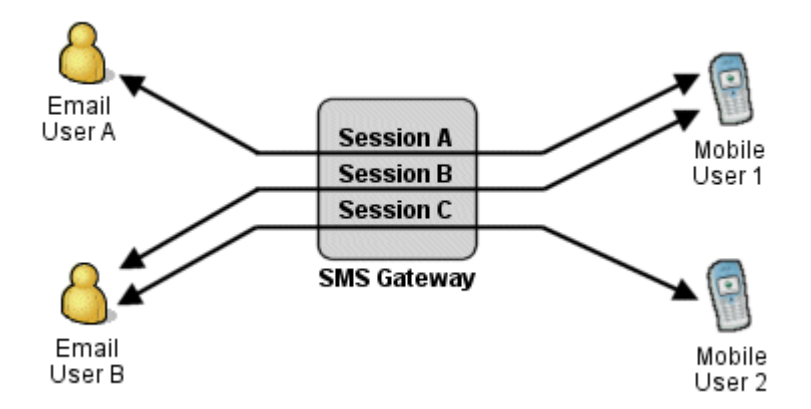

#### SMTP to SMS Interface Formats

SMTP to SMS Interface accepts emails formatted in any of the following of ways:

#### 3.1. Format Option 1

Subject line contains the message parameters. SMS text is placed in the Email body.

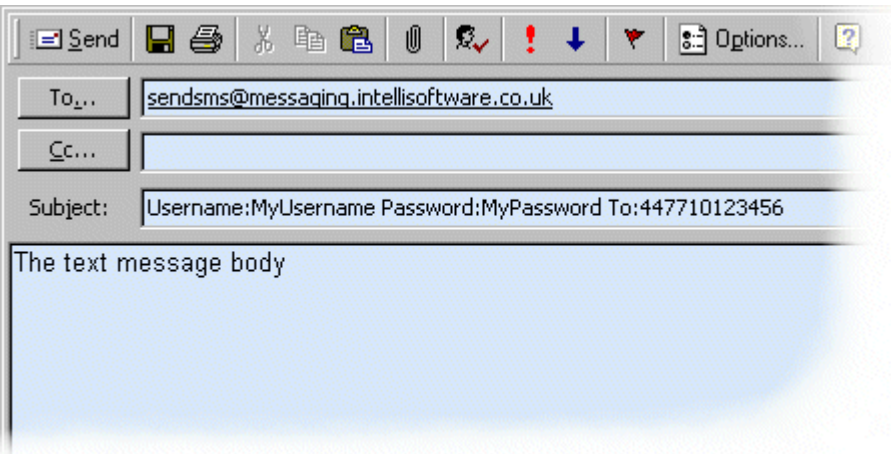

#### 3.2. Format Option 2

Email body contains the message parameters. SMS text is placed in the Email subject.

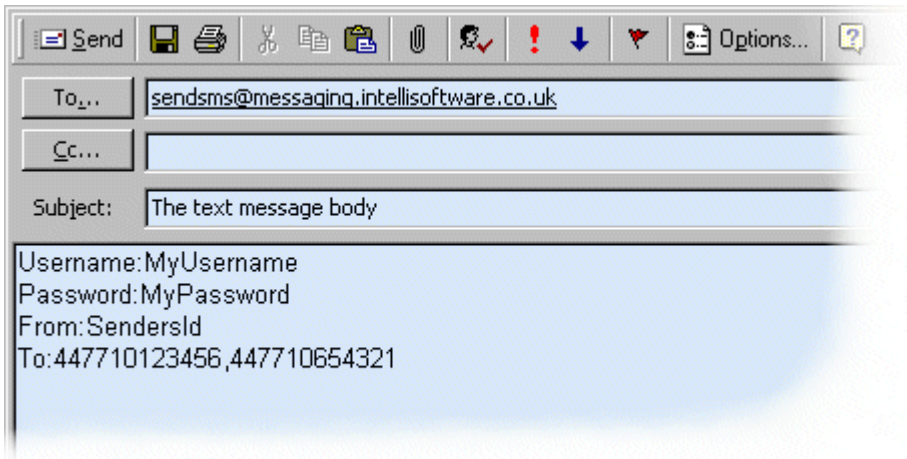

## 3.3. Format Option 3

'To' address field contains the recipient numbers. SMS text is placed in the Email subject.

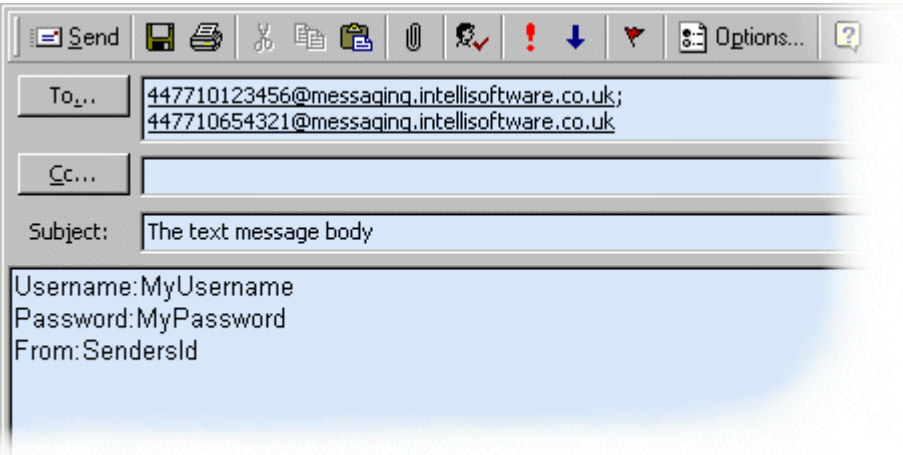

Alternatively, SMS text is placed in the Email body and the username/password in the Email subject.

#### 3.4. Format Option 4

'To' address field contains the recipient numbers, username and password. SMS text is placed in the Email body.

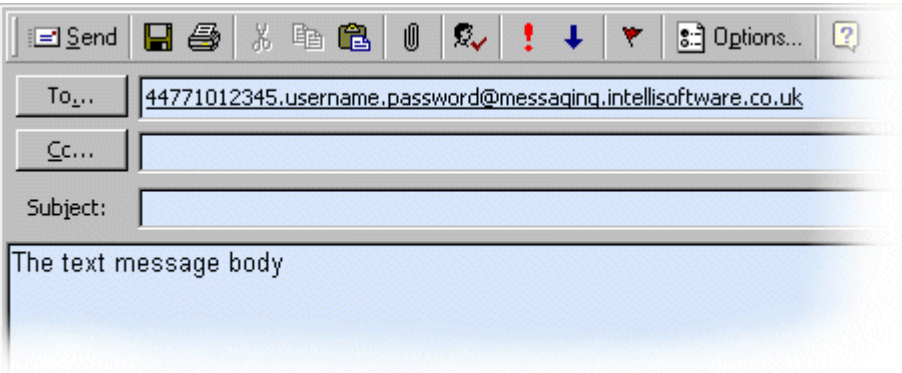

#### 3.5. Parameters

These parameters can be specified in the Email (in the subject line or body)

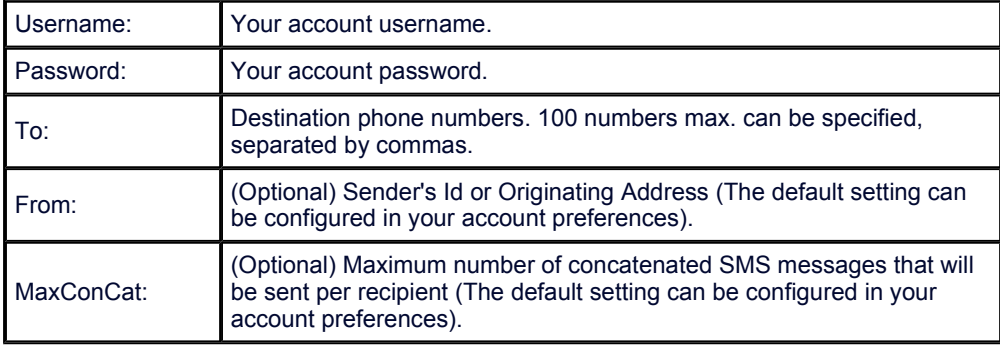

#### 4. Advanced Features

#### 4.1. Known Email Sender Support

We can configure the gateway to recognise your email 'From' address. This has the advantage that you will not need to insert your username and password in the email. To have these feature setup on your account please send an email to support@intellisoftware.co.uk specifying your username and your email 'From' address.

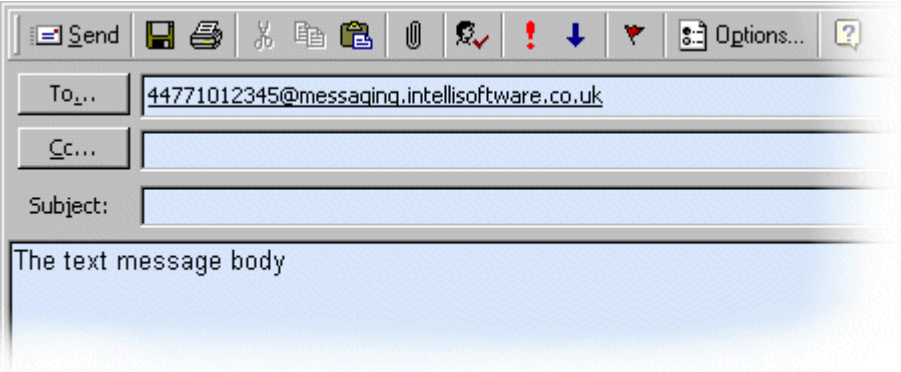

#### 4.2. Bulk Send

The standard format options only allows you to send to a maximum of 100 recipients per email. The following format will allow you to send to up to 100,000 recipients per email.

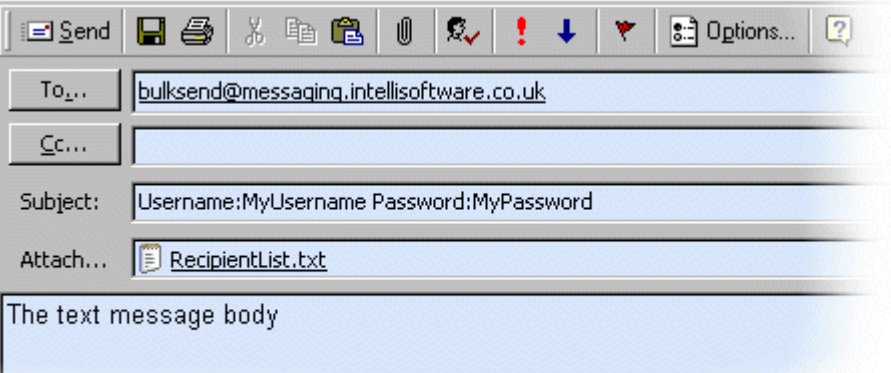

Format options 1-4 are supported, specify 'bulksend' where you would normally place the recipient's number.

The message recipients are listed in an attachment file (can be any filename). Each recipient must be listed on a new line:

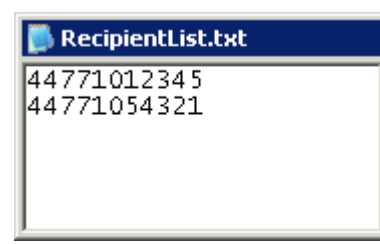

#### 4.3. Start/End Of Message Tag

You can use the [EndOfMessage] tag to indicate to the gateway that the remaining text is to be ignored. This feature is useful if your mail server always appends a signature or disclaimer to your outgoing emails. You can also use the [StartOfMessage] tag if you need text at the start of the email body to be ignored.

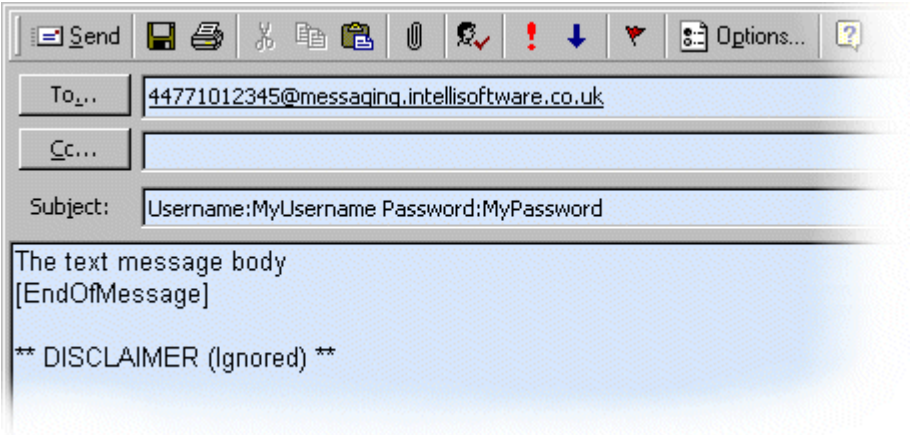

## 4.4. Send to Distribution Lists (Group Send)

Our gateway allows you to send SMS messages to preconfigured Distribution Lists or Groups. To send to a Distribution List or Group simply insert the Group Name were you would normally place the recipient's phone number. Distribution Lists or Groups are setup in your online account login on the Contacts page.